## **How to update office information on zipForms**

- **Once in zipForms**
- **Click on your picture**

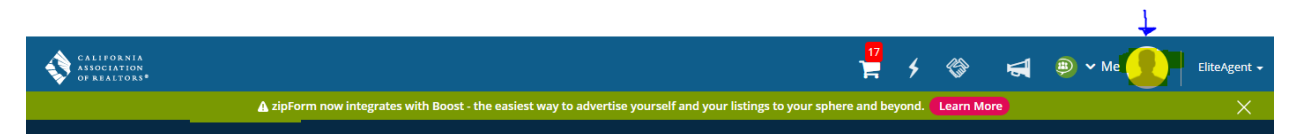

**Then click on Profile & Settings**

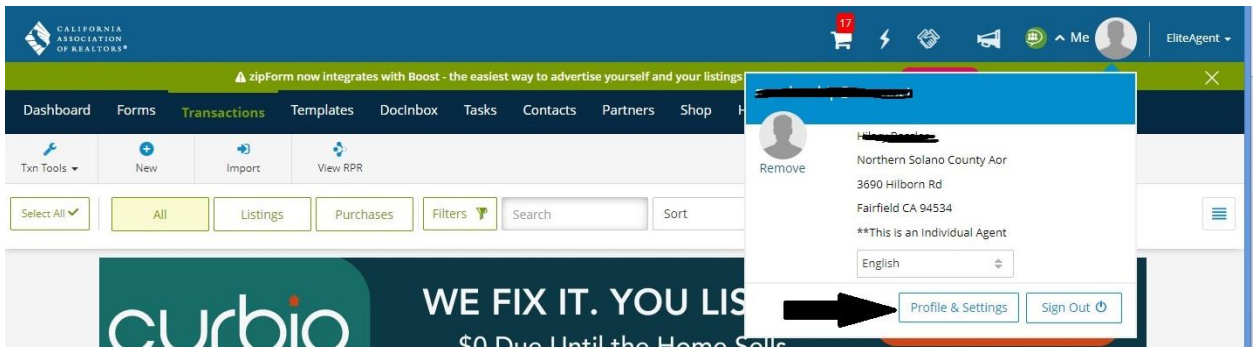

**Click on Offices**

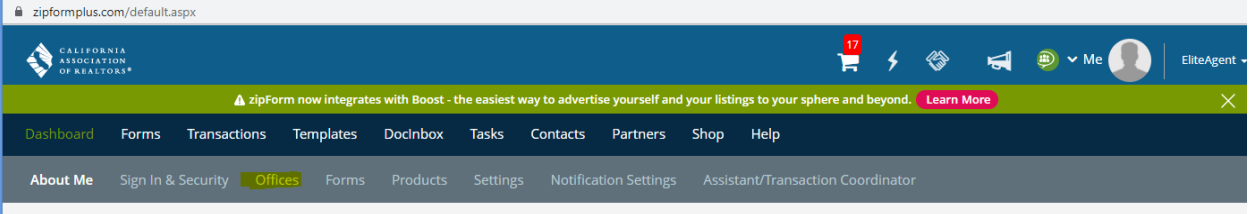

- **Updated office information**
- **Then click Save**